# **Instructions to pay online with International Card**

We connect with OnePAY Payment Gateway to accept Online Card Payment [\(www.onepay.vn\)](http://www.onepay.vn/). All of your card information are processed through SSL protocol with international card security standard. Your card information will not be stored at our system (merchant) but MasterCard with internation security standard.

After you have choosen to pay us online with Visa, MasterCard, American Express, JCB, you will make the online payment through the following steps:

## **1. Card type selection:**

The URL (Uniform Resource Locator) will begin with: https://onepay.vn....

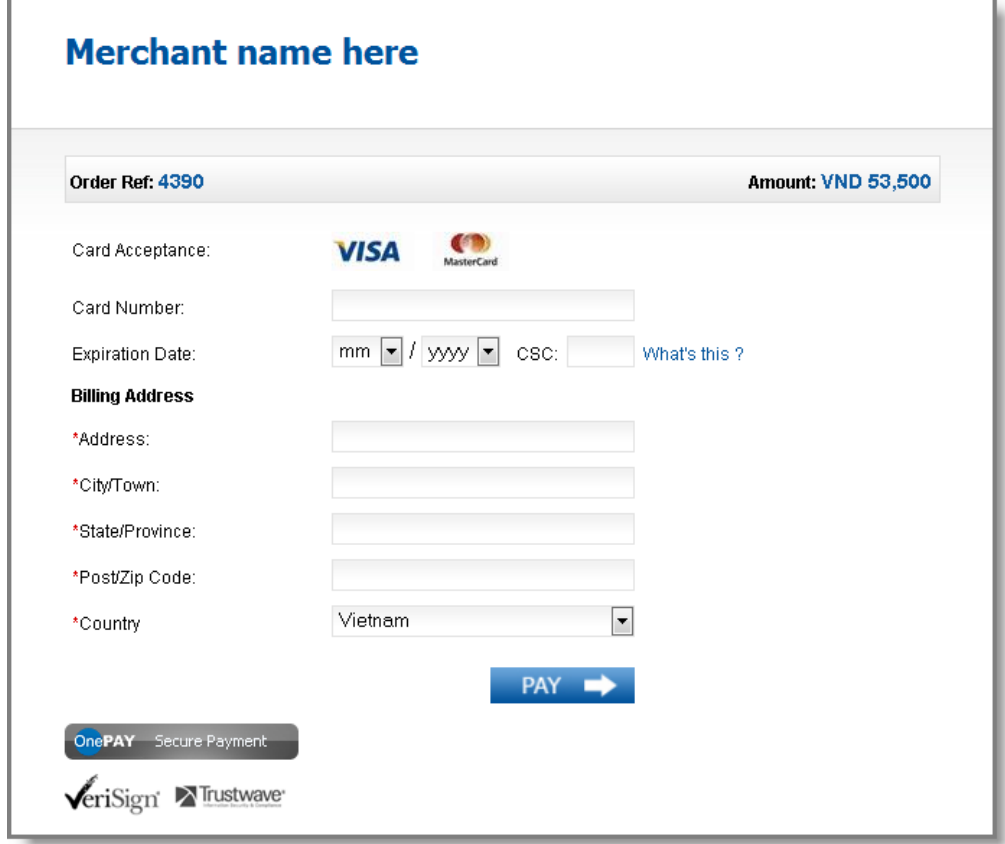

To make the payment, you will input the following card information:

- o Card Number
- o Expiry Date
- o Security Code CVV, CVC
- o Billing address (Card holder's address which has been registered with the Issuer Bank)

o Online payment password (If you have enrolled 3D- Secure Program for your card with the Issuer Bank namely Verified by Visa for Visa card, MasterCard Secure Code for MasterCard, J- secure for JCBCard).

## Click PAY.

### **2. Transaction Result**

You will be asked to wait for some seconds for the transaction result from OnePAY payment gateway. Then, we will send you an email to inform you the Order status and the transaction result.

### **Note**

In some cases, your transaction may be not successful due to:

- Incorrect card information
- Not enough credit balance (daily or monthly)
- Your card has not been activated for online payment. You should contact the Issuer Bank for the card activation.
- Your card have been enroll 3D- Secure Program but you do not input or input incorrect the online password. Please contact your issuer bank.
- 1) In case you have received the result: Can't not verify your card information. Please try again or contact to (merchant name) for more detail information. **Please contact to (merchant name)**
- 2) In case you input correct card information but you did not receive the transaction result from the payment gateway or from us. **Please do not try to make other payment. Contact us to get the transaction result and confirmation of the Order**

Section: …………….. Tel: …….……... Email: …. ….……. (Merchant's support contact) **Comment [OnePAY1]:** Đơn vị tự chỉnh lại thông tin này